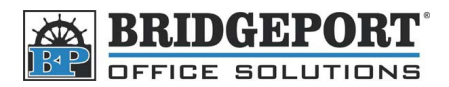

## Set Up User Authentication Authentication

*PLEASE NOTE: These instructions are for user authentication. This means that users must enter a*  PLEASE NOTE: These instructions are for user authentication. This means that users must enter a<br>password/username to use the copier. User Authentication DOES NOT keep track of copies/prints a user does. That requires Account Tracking. If account tracking is what you need, then please call the *office for proper instructions.* 

- 1. On the copier's control panel, press [Utility/Counter]
- 2. Touch **[Admin. Management]**
- 3. Enter the password (default is 12345678 OR 00000000) and touch [Enter]
- 4. Touch **[Admin 1]**
- 5. Touch **[Account/User Authentication] Authentication]**
- 6. Touch **[General Settings]**Touch **[Account/User Authentication]**
- 7. Touch **[On (MFP)]** and then touch **[Enter]**
- 8. **If you want users to require username/password to print want users** 
	- a. Touch **[Allow Print Without Authentication]**
		- i. [On] -> Public user can print without password/username
		- ii. **[Off]** -> Password/Username is required to print
	- b. Touch **[Enter]**
- ii. **[Off]** -> Password/Username is required to print<br>b. Touch **[Enter]**<br>9. Select **[Yes]** and then **[Enter]** to initialize authentication/account track settings
- 10. The copier will re-boot
- 11. Follow the instructions for *Adding a User*

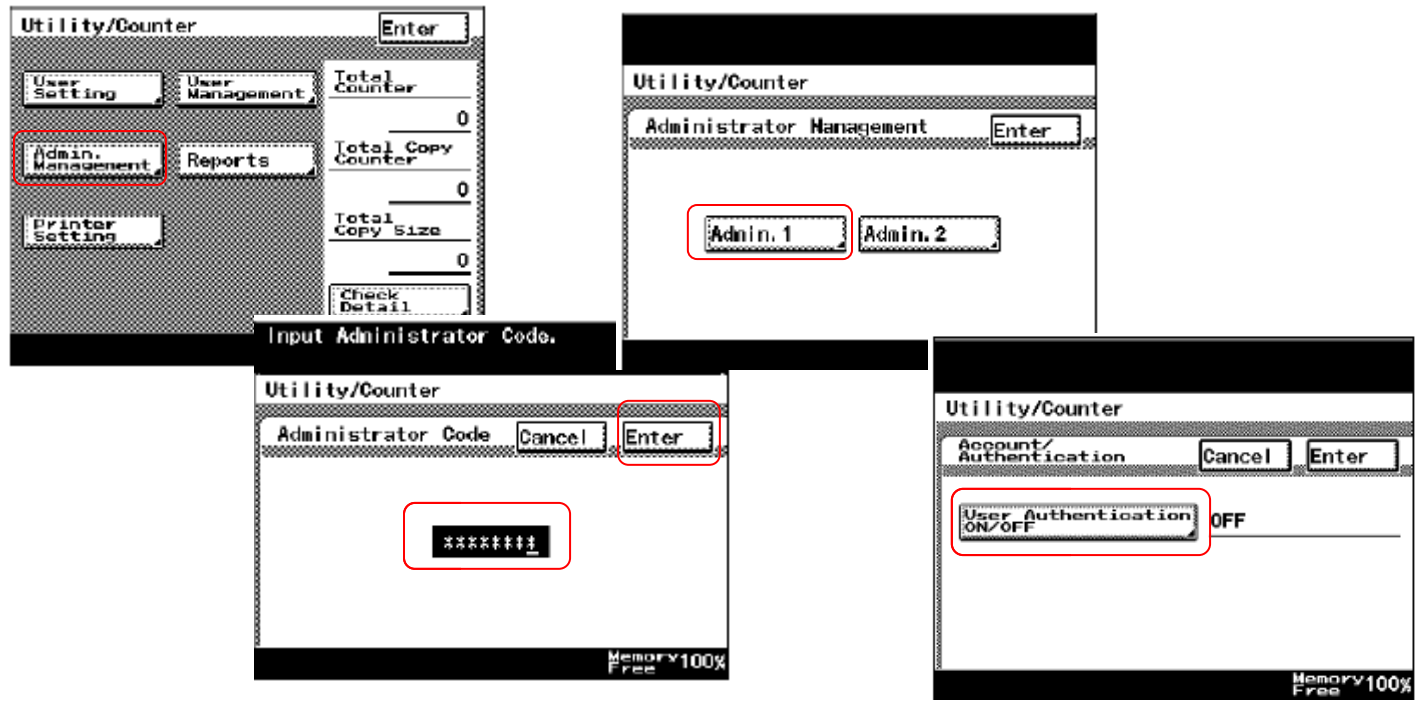